## Reading AAKingdom

## **How to change the response time in Reading Kingdom**

Reading Kingdom has a default response time. However, you can change this in your settings (increase or decrease the response time allowed).

To do this, from the dashboard menu (the blue bar at the top that you can see after you log in) select Account Settings > Modify Account Settings.

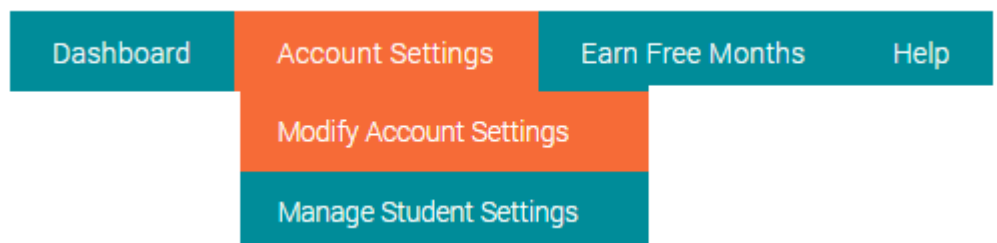

When you scroll down you will see the options to:

"Change Response Time" which changes the response time for everything in the program except the books.

"Change Books Response Time" which changes the response time for the books.

Here you can either increase or decrease the amount of time a student is given to respond to the program prompts before the program determines that no response has been provided.

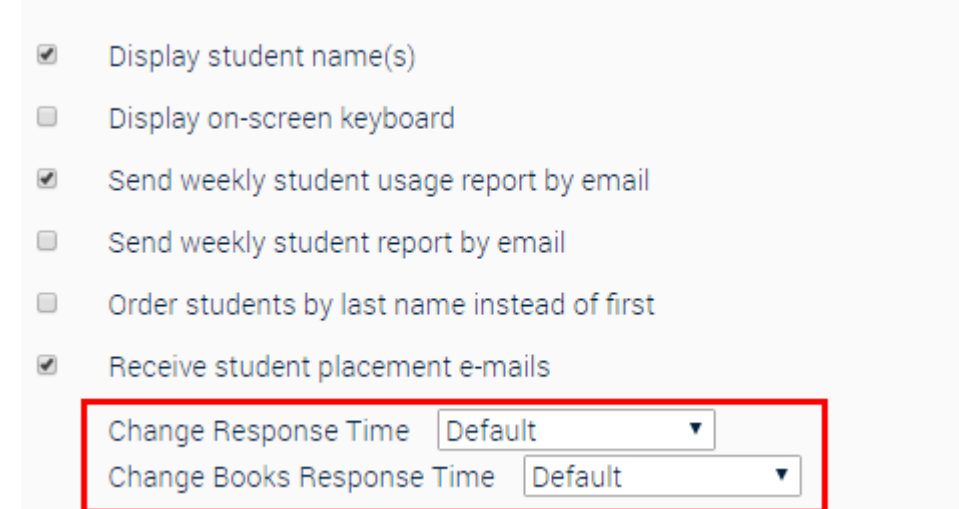

If you have any questions, [contact us.](http://www.readingkingdom.com/contact)